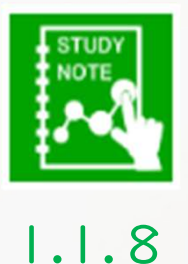

 $\Box$ 

## スタディノート10 ノートの使い方(背景をつける)

つくば市総合教育研究所

ノートの中に、背景をつけることができます。色をつけたり、 「マイピクチャ」や「みんなのフォルダ」に保存されている画像 を使うこともできます。

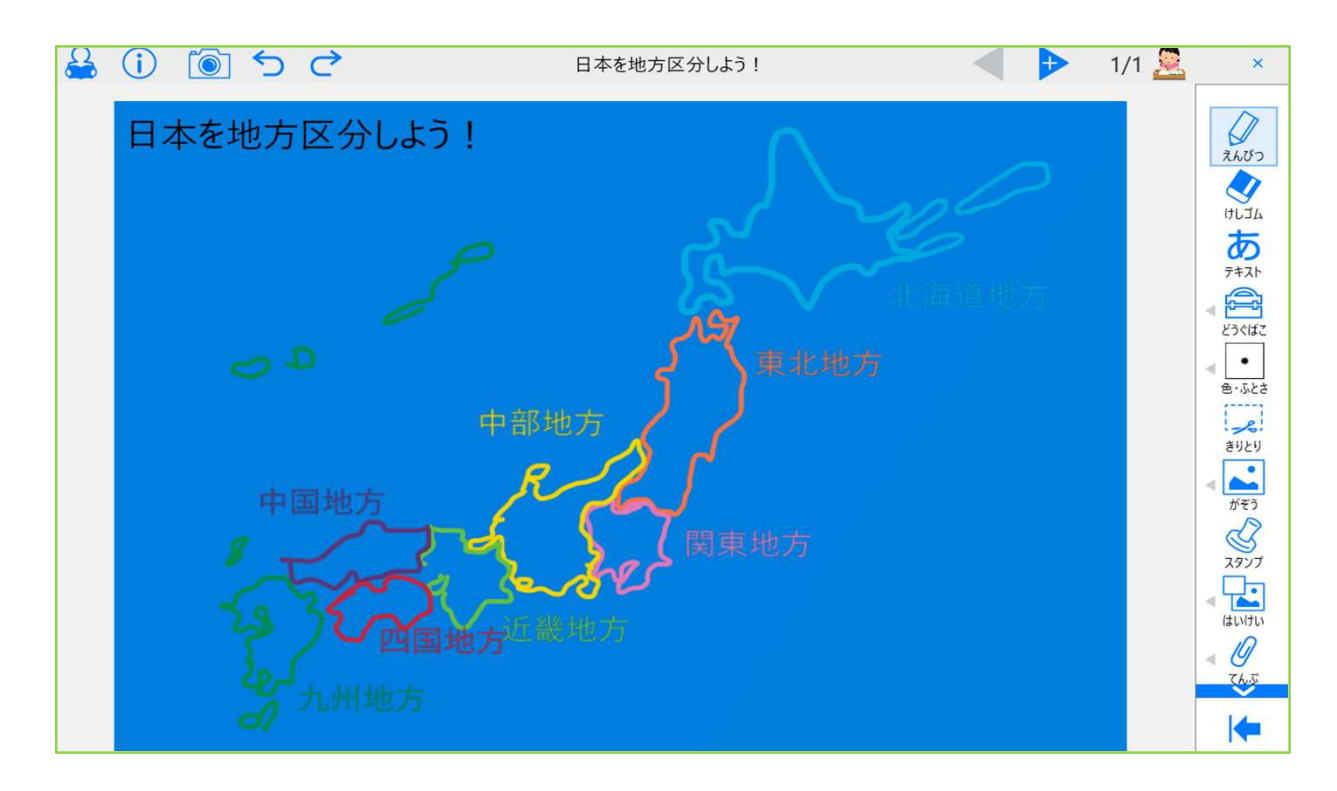

1. 「背景」を選択すると、「塗りつぶし」「画像」「グラデーショ ン」から背景を選ぶことができます。

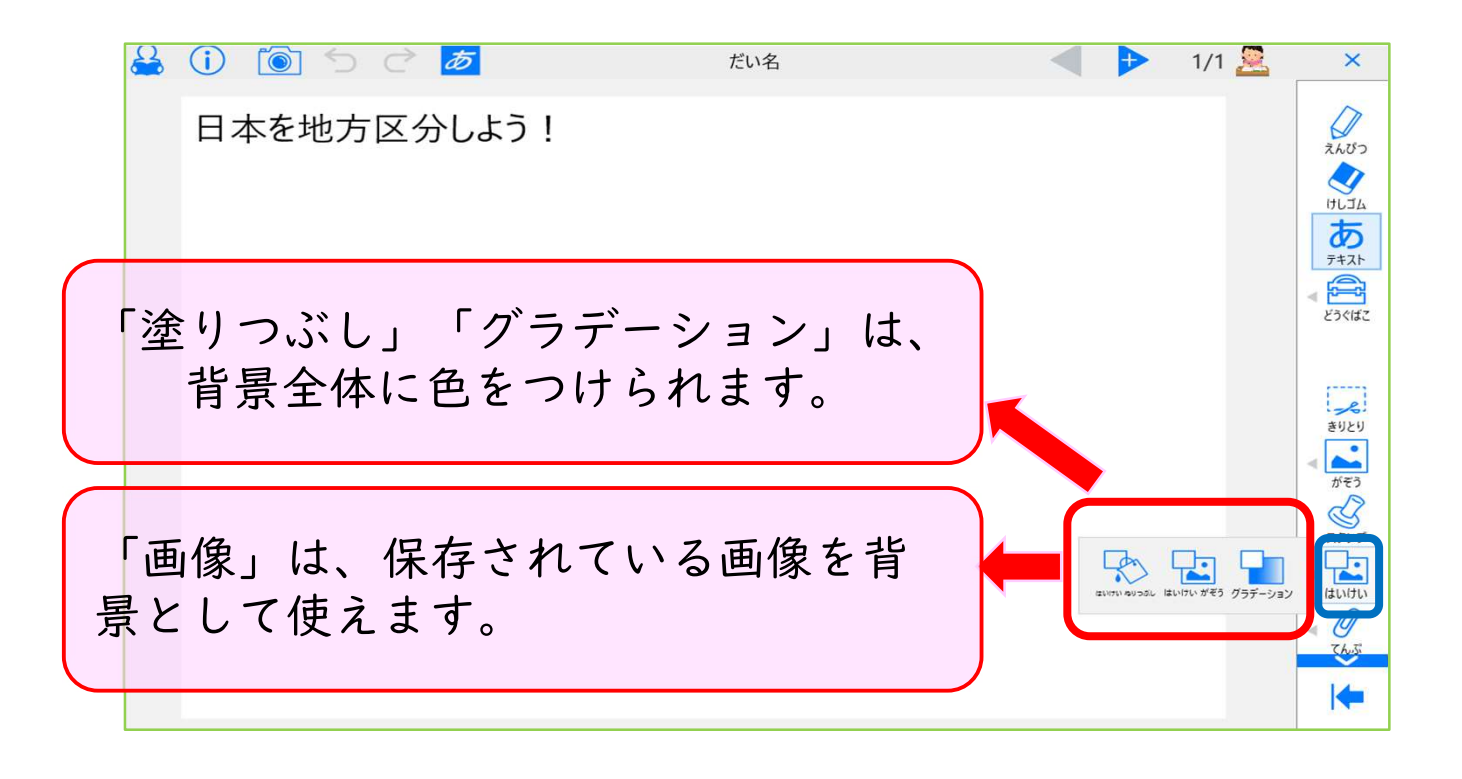

2. 背景に色をつけたい時は、「塗りつぶし」や「グラデーション」 から色を選び、決定を押します。

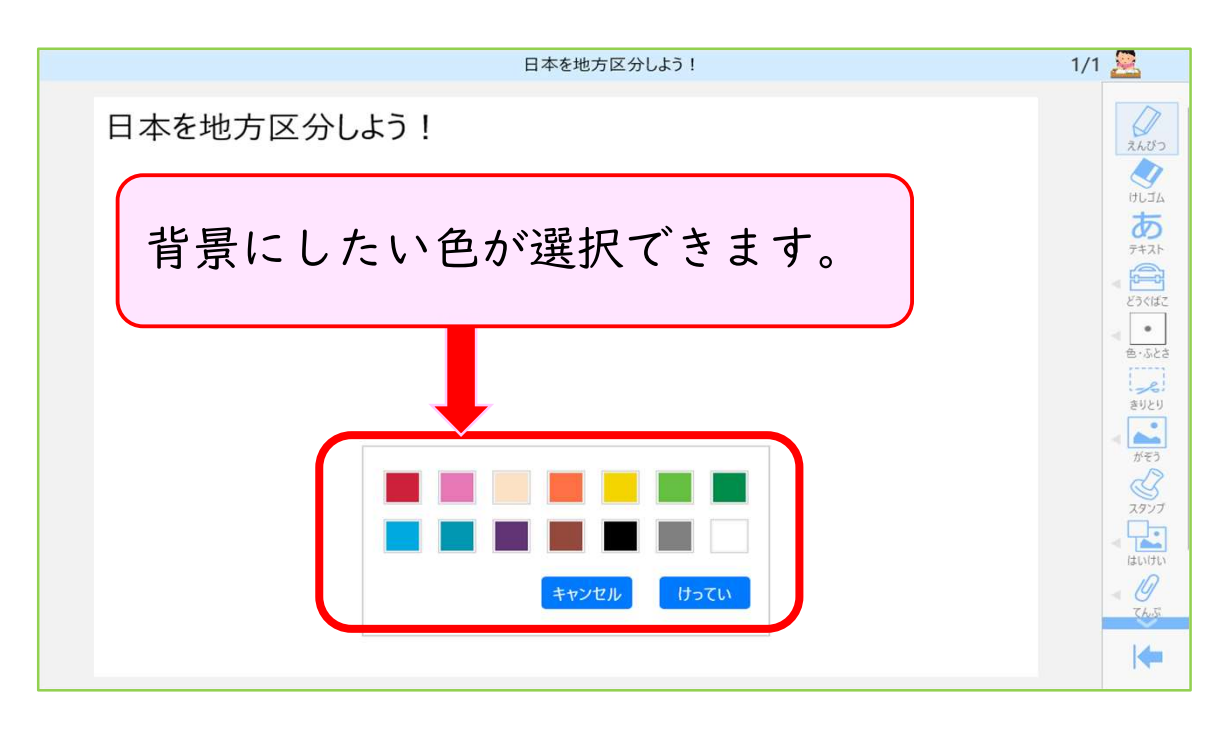

3. 背景に画像を貼り付けたい場合は、「背景画像」を選択し、「マ イピクチャ」や「みんなのフォルダ」の中から選びます。

※「他の画像を探す」で、他の保存先から画像を選択することもでき ます。

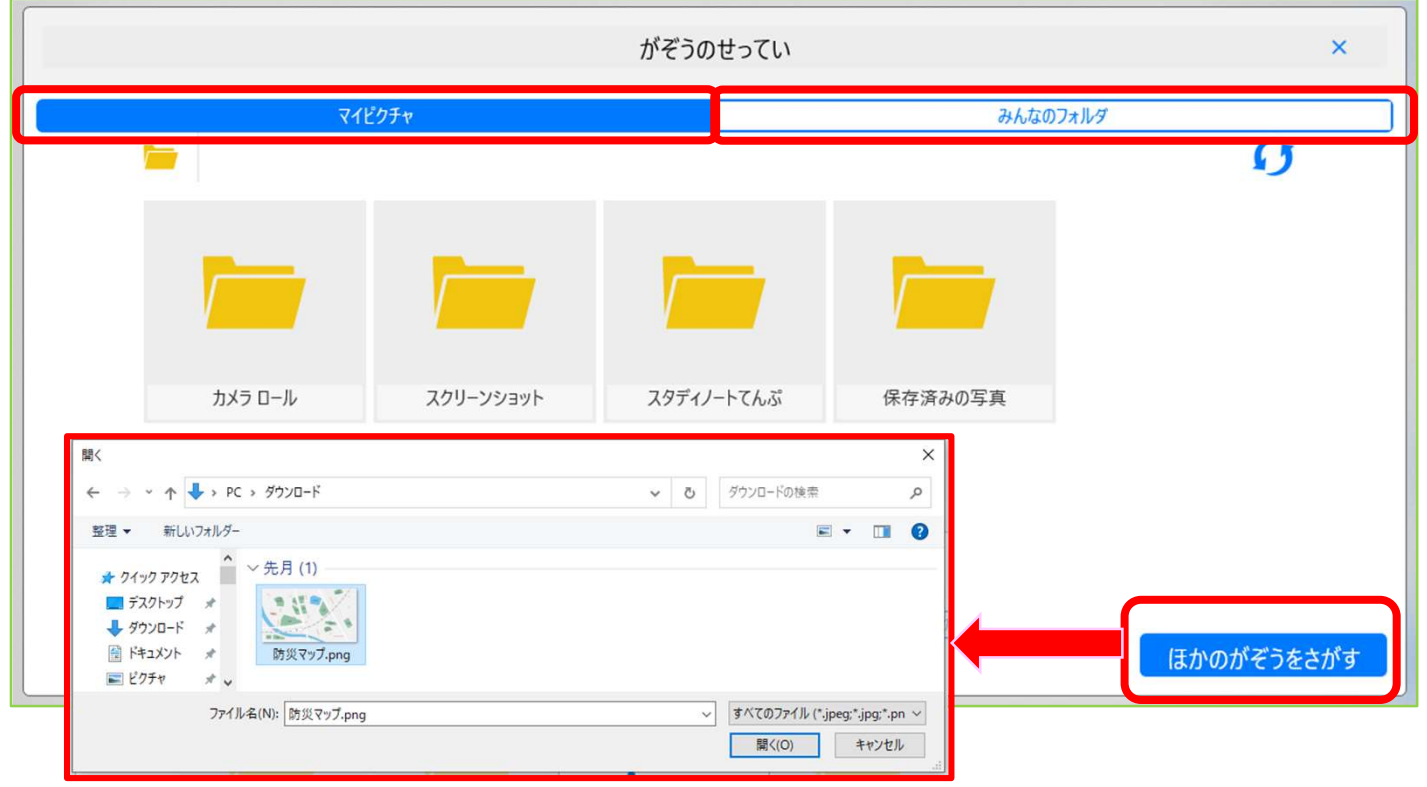

4. 画像が選択できたら、表示サイズを決め、「決定」を押します。

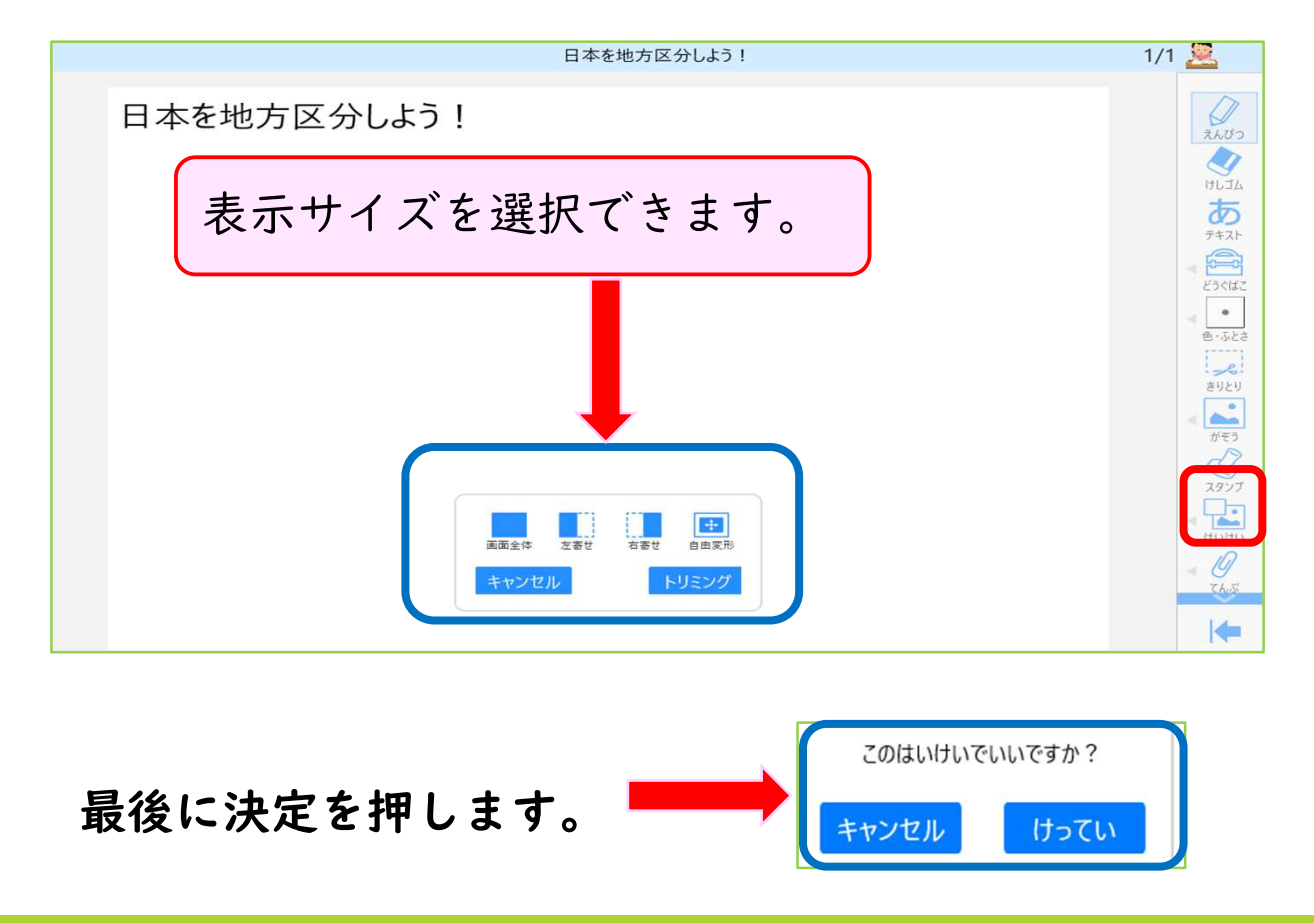